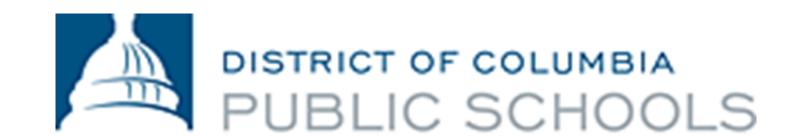

## How to Access the Guide to College and Career Academies in the Aspen Parent Portal

1. Viewing The Guide on your Home Page: Once you log in to the Portal, you will see the Guide to College and Career Academies in the lower right hand of your screen under Published Reports.

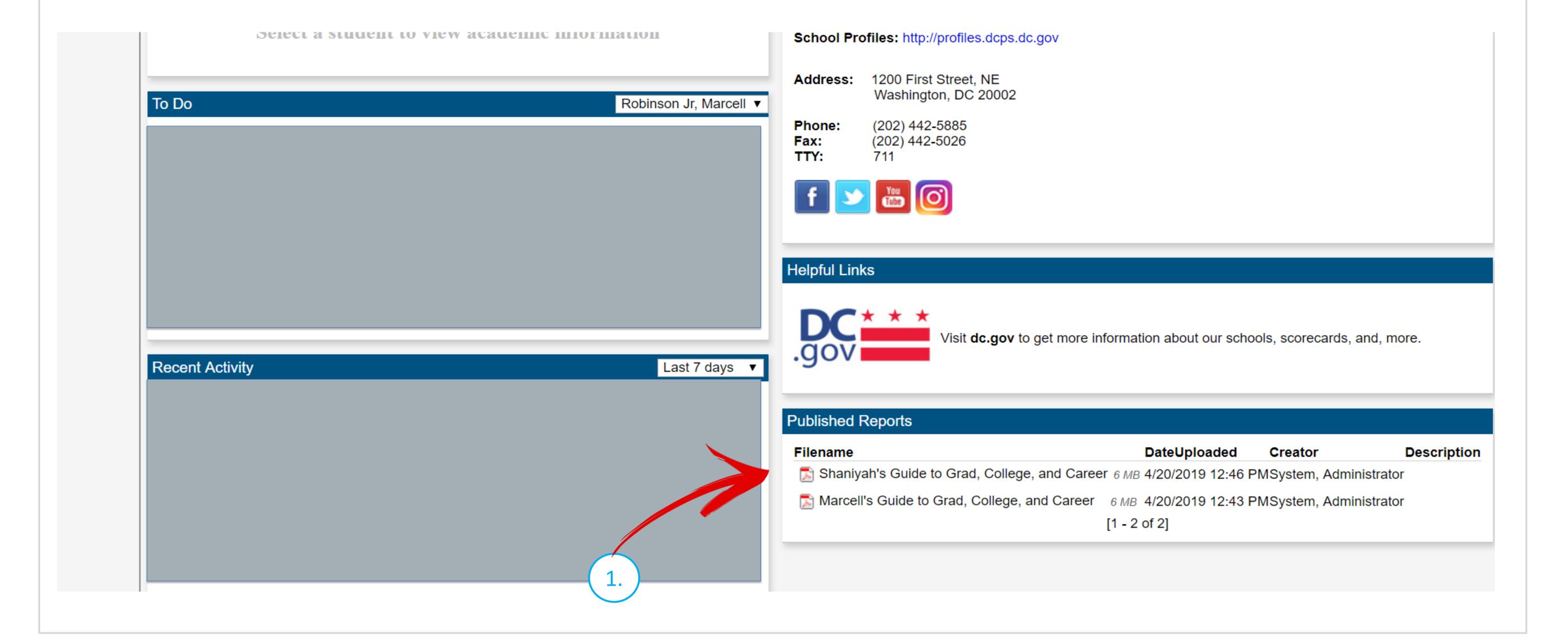

- 2. Viewing from the Documents Side Tab: You may also view the Guide in the Documents Side Tab.
  - 1. Click on Family Tab
  - 2. Click the Documents Side Tab
  - 3. Find your student's Guide to College and Career Academies

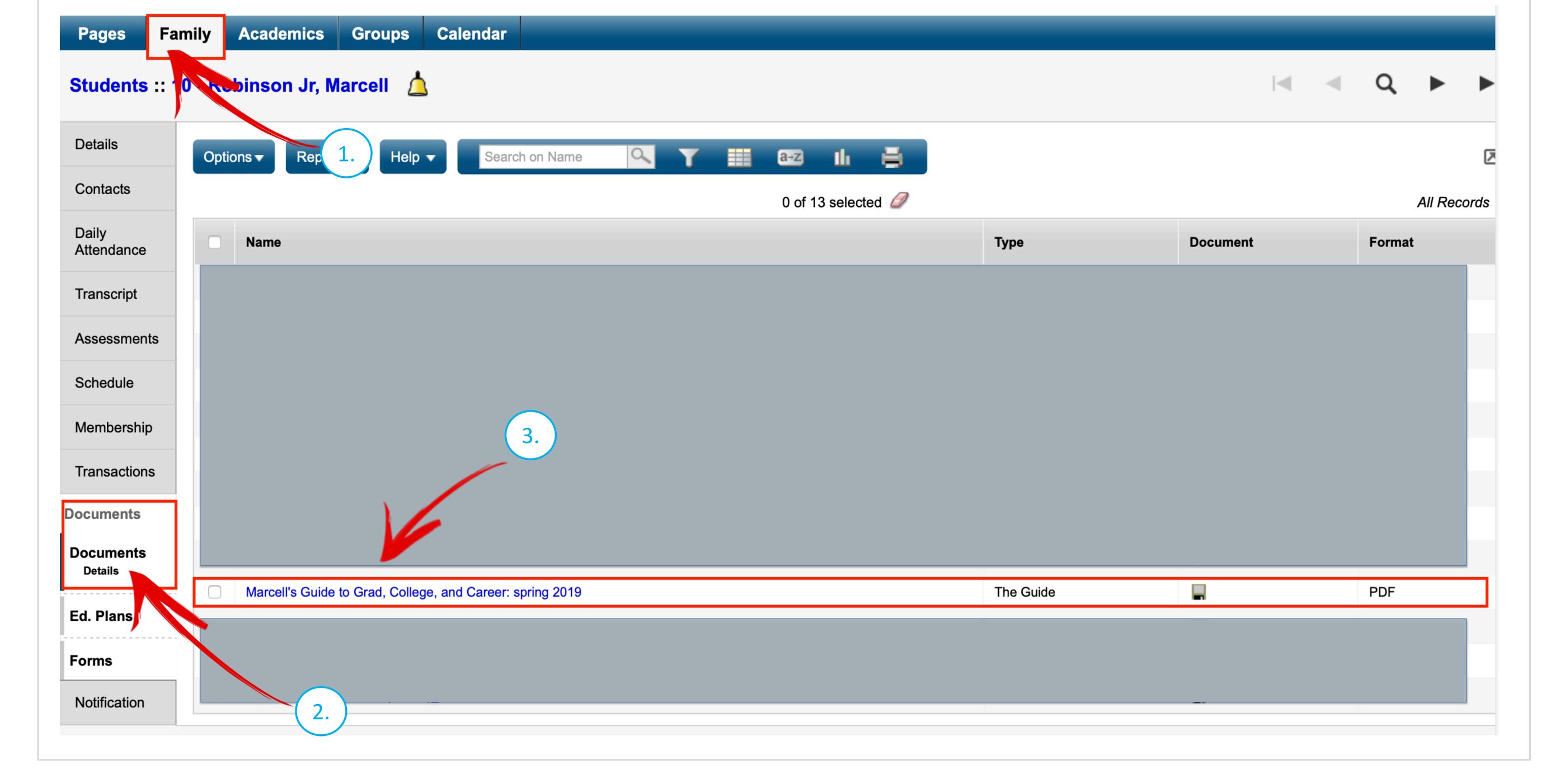